## Concur Expense: Available Receipts Section [1]

Within the **Available Receipts** section you can click on a receipt and zoom, rotate and delete the image.

The **Available Receipts** section is located at the bottom of the **Manage Expenses** page.

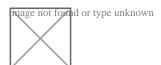

Click a receipt image to view it. You can zoom, rotate, and delete the image.

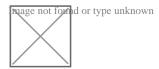

Source URL:https://www.cu.edu/psc/concur-expense-available-receipts-section

## Links

[1] https://www.cu.edu/psc/concur-expense-available-receipts-section